URL: http://www.sal.tohoku.ac.jp/~tsigeto/statg/ 作成:田中重人(講師)〈tsigeto@nik.sal.tohoku.ac.jp〉

# 比較現代日本論研究演習 I

大学院生対象:2008 年度前期 <木2>コンピュータ実習室(文学部本館 7F 711-2)

## 『講義概要』p. 402 記載内容

- ◆ 講義題目 : 統計分析入門
- ◆ 到達目標: (1) 統計分析の基礎を理解する; (2) 実際にデータ分析をできるようになる
- ◆ 授業内容:意識調査・テスト・実験などのデータはどのように分析すればいいでしょうか。この 授業では、データの特徴を要約する記述統計の手法を中心に、統計分析の基礎を学びます。統計解析 パッケージを使ってデータ分析の実習を毎回おこないます。

◆ テキスト:吉田寿夫、1998『本当にわかりやすいすごく大切なことが書いてあるごく初歩の統計 の本』北大路書房。

◆ 成績評価の方法:各回の授業中の課題(50%)、中間試験(20%)、期末レポート(30%)を合計し て評価する。

◆ その他:実習室で使用できるコンピュータ台数が限られているため、受講人数を制限することが ある。

## 授業の概要

### 目次

- 1.イントロダクション(4/10)
- 2.統計分析の基礎(4/17)
- 3. SPSS 入門・データ配布(4/24~5/8)
- 4.度数分布とクロス表(5/15~6/5)
- 5.中間試験(6/12)
- 6.平均値の比較(6/19~7/17)
- 7. 予備日(7/24)
- 8.期末レポート(8 月中旬提出)

※ ()内の日付は、学期前のおおよその計画をあらわしているが、 実際の授業の進行状況によって 前後にずれることがある。

#### 修士論文等で質問紙調査を予定している者は、

- 1学期開講の比較現代日本論研究演習Ⅰ「質問紙法調査の理論と実践」(火5: 鈴木教授)
- 2学期開講の比較現代日本論研究演習 II「実践的統計分析法」(火4 : 田中講師)

も受講することがのぞましい。

### 1.イントロダクション

- 授業の概要・スケジュール・評価方法
- 部屋とコンピュータの使いかた

### 2.統計分析の基礎 ―

- 記述統計と推測統計
- SPSS の起動
- データ行列(データセット)とは • 模擬データ入力実習
- その他のソフトウエアについて

### 3.SPSS 入門・データ配布

- データの配布と説明
- データの種類
- SPSS コマンド・シンタックス
- メニューによるシンタックス作成
- 変数値の再割り当て
- 標本調査とは

### 4.記述統計(1):度数分布とクロス表

#### 4.1. 度数分布表

- frequencies コマンド
- 相対度数(パーセンテージ)
- 棒グラフ
- ヒストグラム・度数ポリゴン
- Excel で整形,グラフ作成

#### 4.2.クロス表

- 度数分布表のグループ化
- クロス表表記
- 行と列の%
- 周辺度数 (marginal distribution)
- crosstabs コマンドとそのオプション

#### 4.3.無関連状態と期待度数

- $\bullet$   $\Phi$  係数
- 期待度数 · 残差 · 連関係数
- クロス表とグラフの書きかた

### 5.中間試験

### 6.記述統計(2): 平均値の比較

#### 6.1. 平均と分散

- データの種類: 復習
- 平均值
- 分散と標準偏差
- 分布と外れ値
- ノンパラメトリックな代表値(中央値と 四分位偏差)

### 6.2.平均値の層別比較

- 平均の差と差の平均
- 層別平均
- エフェクト・サイズ
- 相関比から分散分析へ
- 公表に際してなにを書くべきか

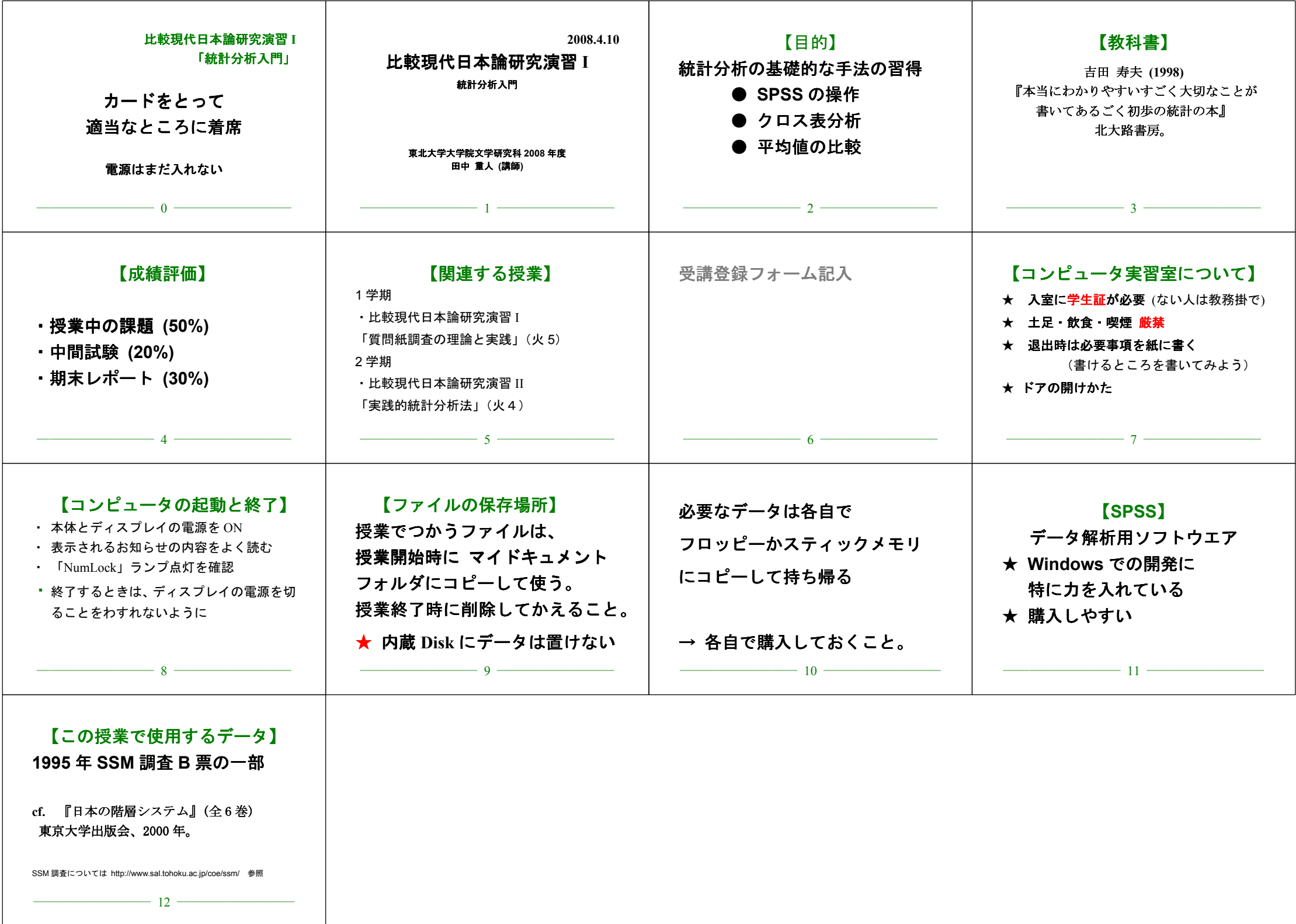

URL: http://www.nik.sal.tohoku.ac.jp/~tsigeto/statg/g080410.html 作成:田中重人(講師)〈tsigeto@nik.sal.tohoku.ac.jp〉

[比較現代日本論研究演習 統計分析入門]

第1回(2008-04-10)

# 受講者の興味と数学的知識の調査-

 $\rightarrow$ អូ $\mathbb{R}$ 

# コンピュータ実習室について

## 入室·退室

学生証が必要(ない人は、教務係で臨時カードを借りること)。

十足·飲食·喫煙厳禁。

退出時には必要事項を紙に記入。

# コンピュータの起動と終了

使いはじめるときは……

- コンピュータ本体の電源を入れる
- ディスプレイの電源を入れる(2-3 秒押しつづけないと入らないので注意)
- 表示されるお知らせをひととおりよむこと
- キーボード右上の「NumLock」ランプがついているか確認

使い終えるときは……

- 「マイドキュメント」などに保存してある自分のファイルを削除
- 画面左下の「スタートメニュー」から「終了オプション」→「電源を切る」を選択
- コンピュータ本体の雷源が切れたことを確認
- ディスプレイの電源を切る
- フロッピーディスク、USB スティック・メモリなどをわすれないこと

# ファイルの保存場所について

教室のコンピュータの内蔵ディスクには、個人のファイルを置いてはならない。 授業中に必要なフ ァイルは「マイドキュメント」フォルダに一時的に保存してよいが、 授業が終わったら自分のフロ ッピーかスティック・メモリ等にコピーして、 内蔵ディスクのほうのファイルは削除すること。

コンピュータ実習室で使えるリムーバブルメディアはつぎのふたつ。 各自どちらかを購入しておく こと。

- フロッピーディスク(3.5インチ)……「Windows フォーマット」のものが便利。安いがよく 故障する。容量が小さい。
- フラッシュメモリ ……「USB2.0対応」のもの。値段は高いが容量が大きい。とりはずすとき は画面右下の「ハードウエアの安全な取り外し」アイコンをクリックして、「USB大容量記憶 装置」を停止させてから、メモリ本体を引き抜く。

# 模擬データ入力実習

## SPSS について

参考書:宮脇典彦・和田悟・阪井和男(2000)『SPSS によるデータ解析の基礎』培風館。

# SPSS の起動

スタートメニューから「プログラム」→「SPSS for Windows」→「SPSS for Windows 12.0J」で起動 する。(※ここで何かエラーメッセージが出るかもしれないが、気にせず「続行」または「OK」す  $\zeta$  )

「どのような作業を行いますか?」ときかれたら「データに入力」をチェックして「OK」。

# データ入力

配布した架空の回答票をもとに、データを入力してみよう。

### まず変数を定義

- 「データエディタ」ウインドウのいちばん下の「変数ビュー」タブに切り替える
- 変数名を必要なだけつくる。 今回は a, b, ..., e とでもしておこう。 変数名は自分がわか ればどんなものでもよい。 日本語も使える。 なお、変数名以外のフィールドは入力しなくて  $FLV$
- 書き終わったら「データ ビュー」タブに切り替えて、 いちばん上の行に変数名がならんでい スニ レ を確認する

つづいてデータを入力していく。 今回は3人分のデータを用意してあって、変数は6個なので、 3 ×6の行列型のデータができるはずである。

適当な名前で「マイドキュメント」内に保存してみる。(ほかのフォルダには保存できません。)

「マイドキュメント」を開いて、SPSS データファイル(なんとか.sav)ができていることをたしか める。

このデータファイルは授業終了時に削除すること。(次回以降の授業ではつかわないので、コピーし ておく必要はない。)

※ この方式は SPSS でデータを入力するときのいちばん簡便な方法であるが、 大きなデータはあつ かいにくいので、テキストファイルでデータを用意しておくのがふつうである。

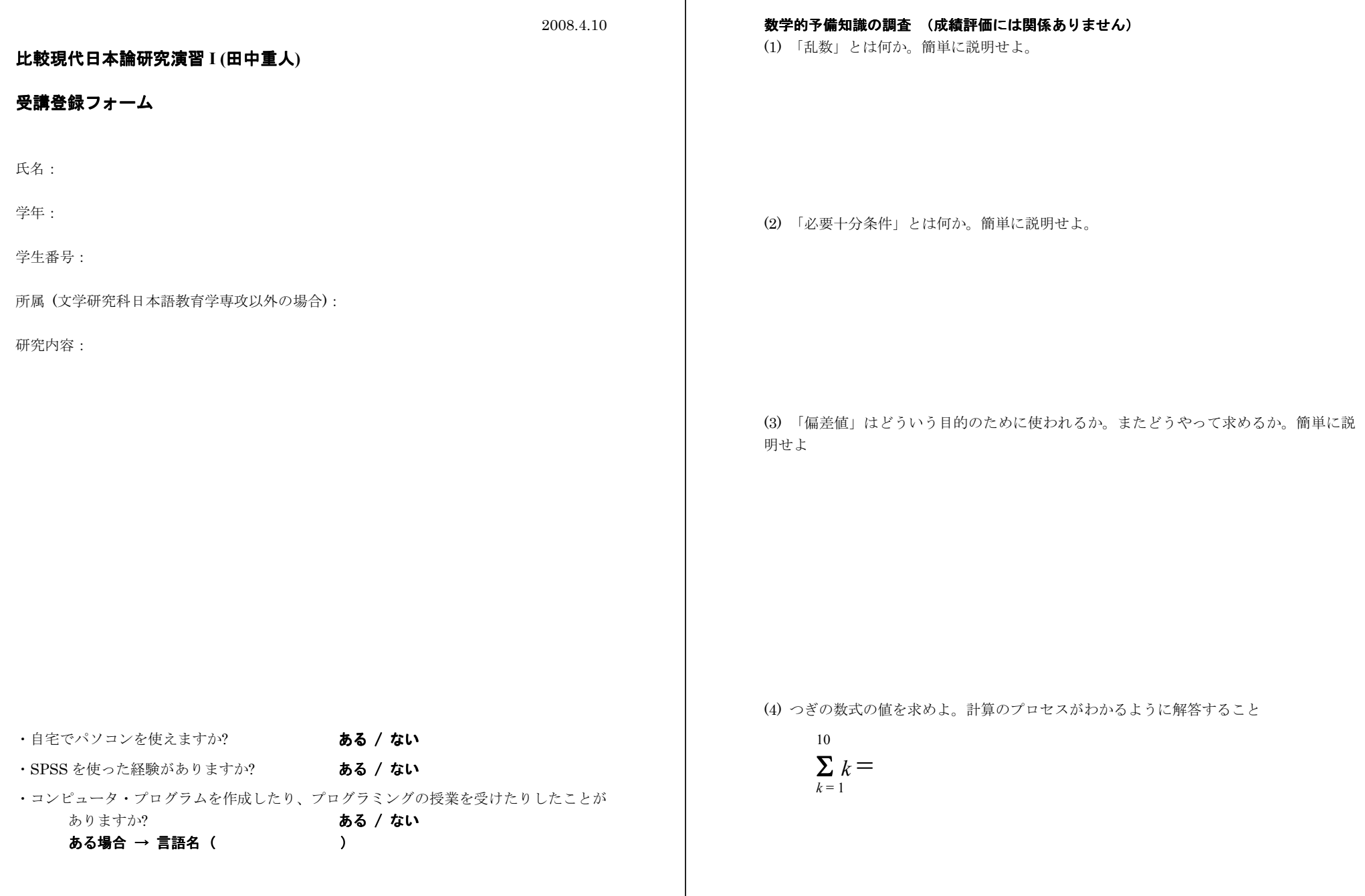

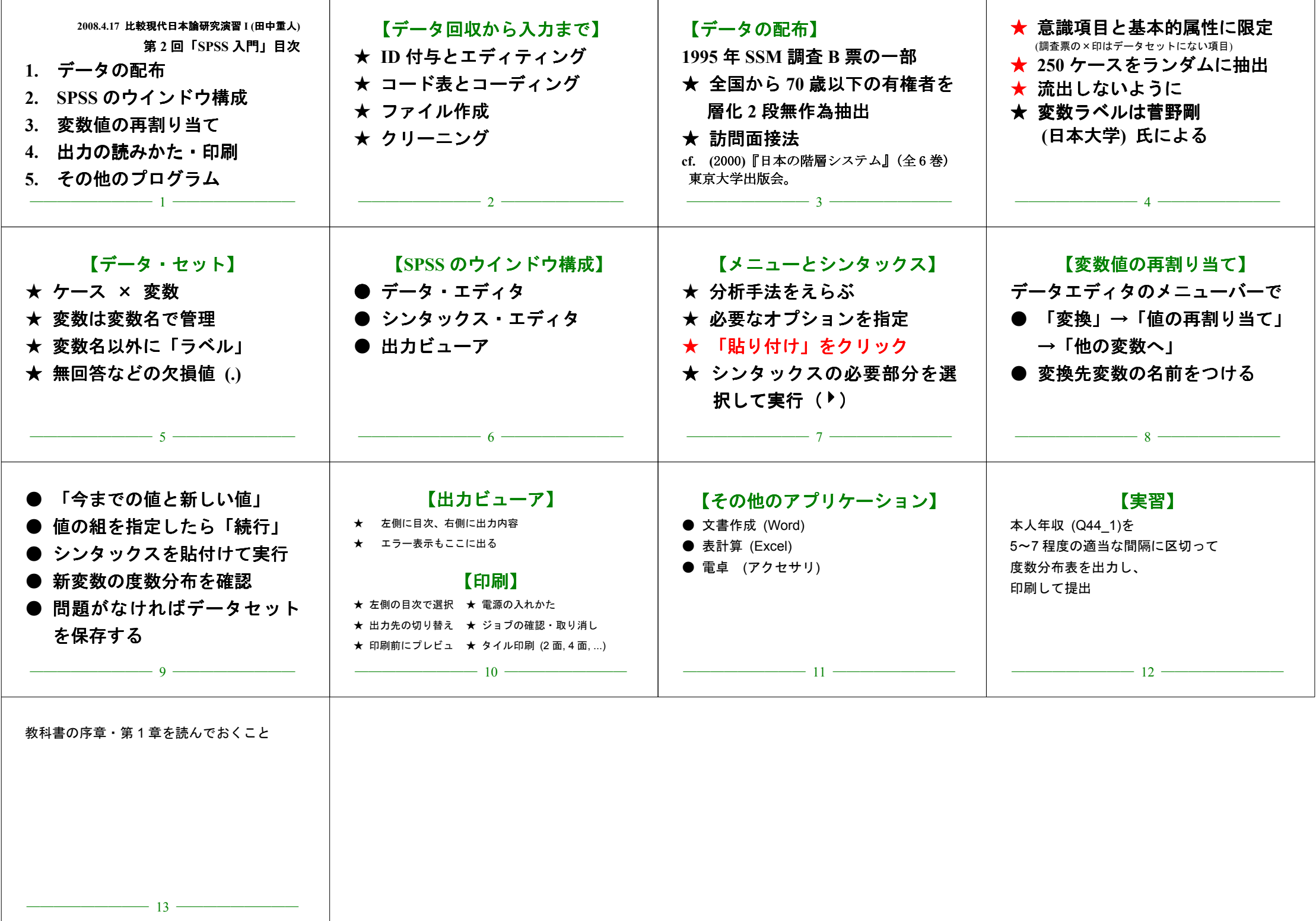

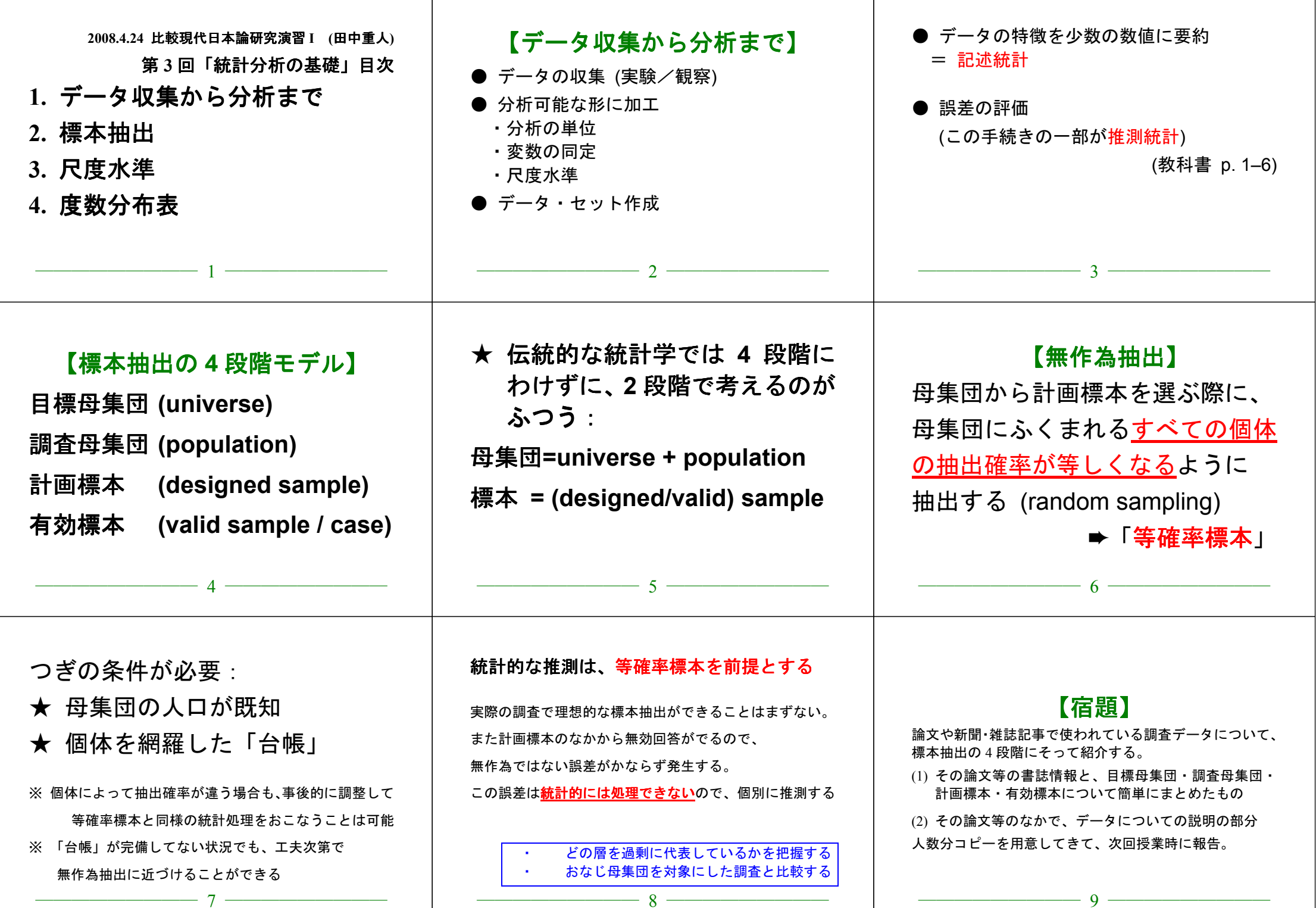

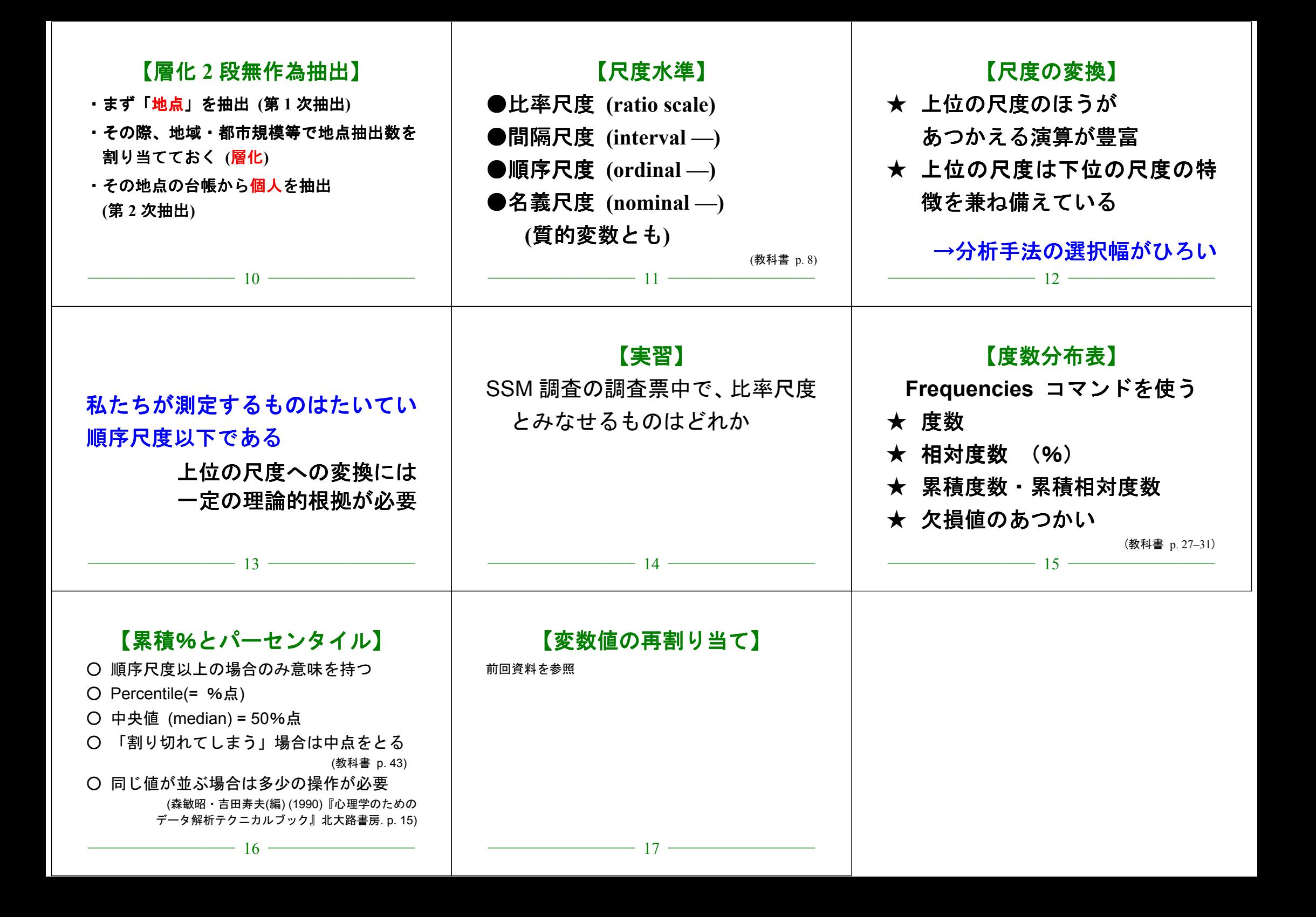

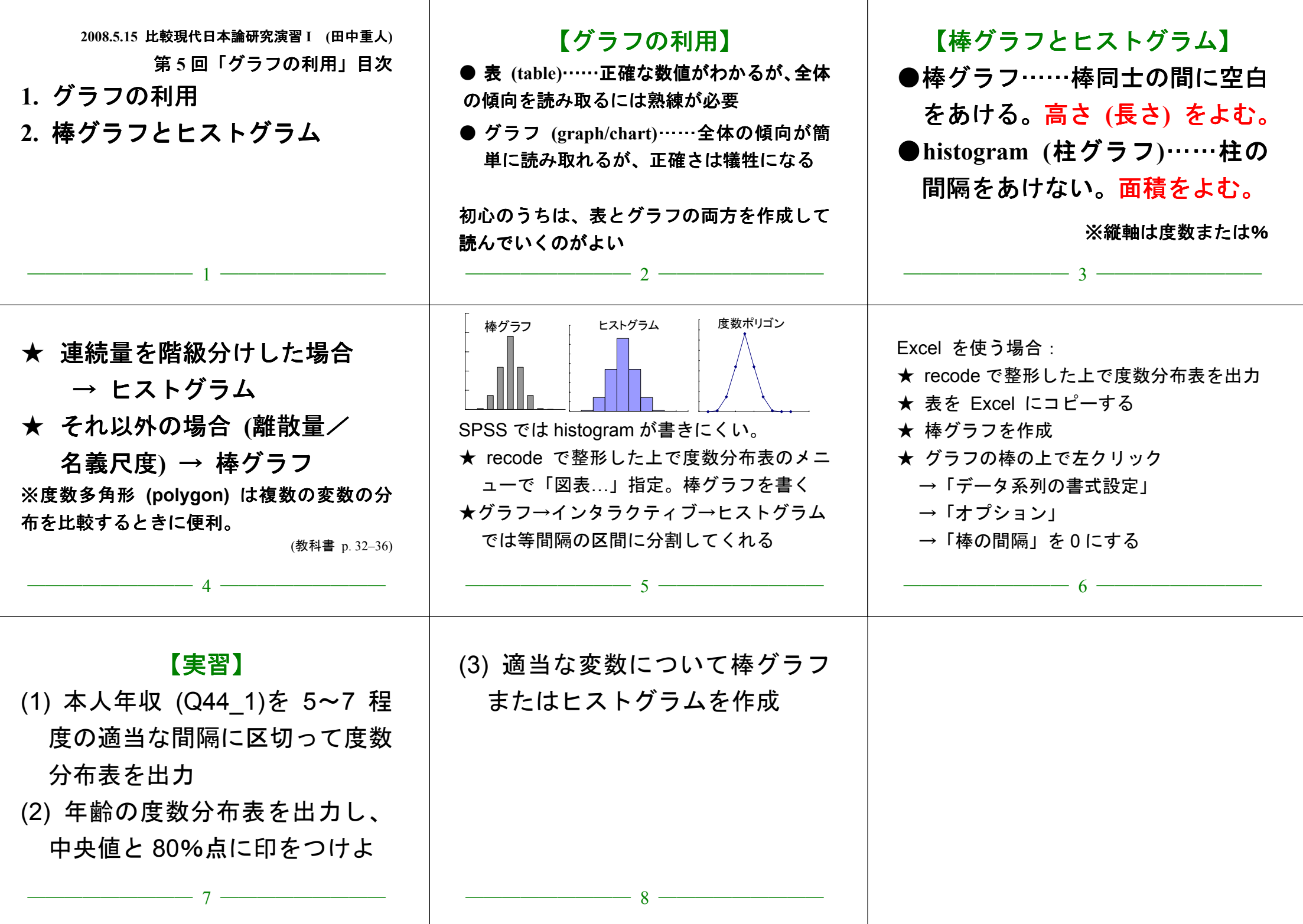

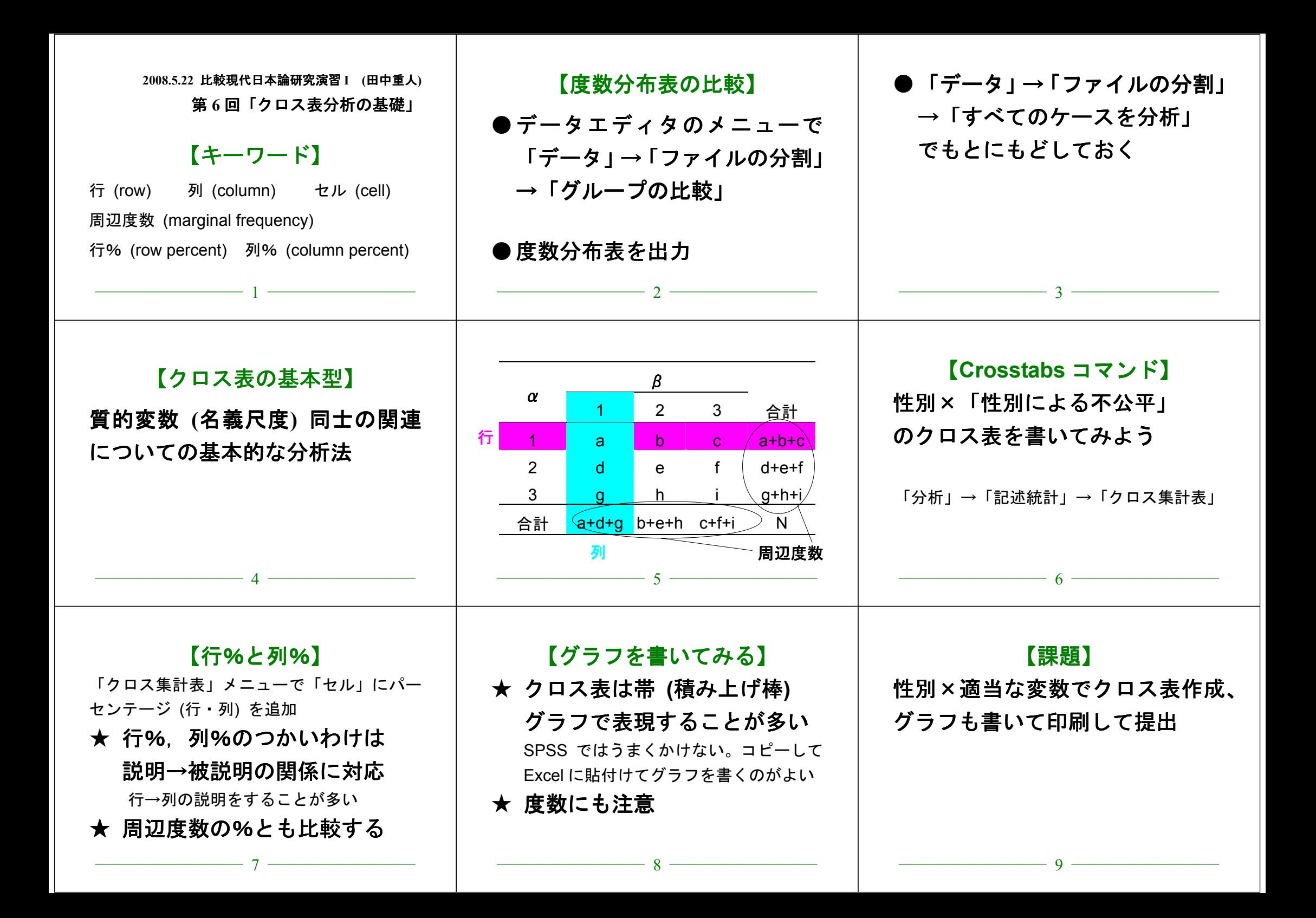

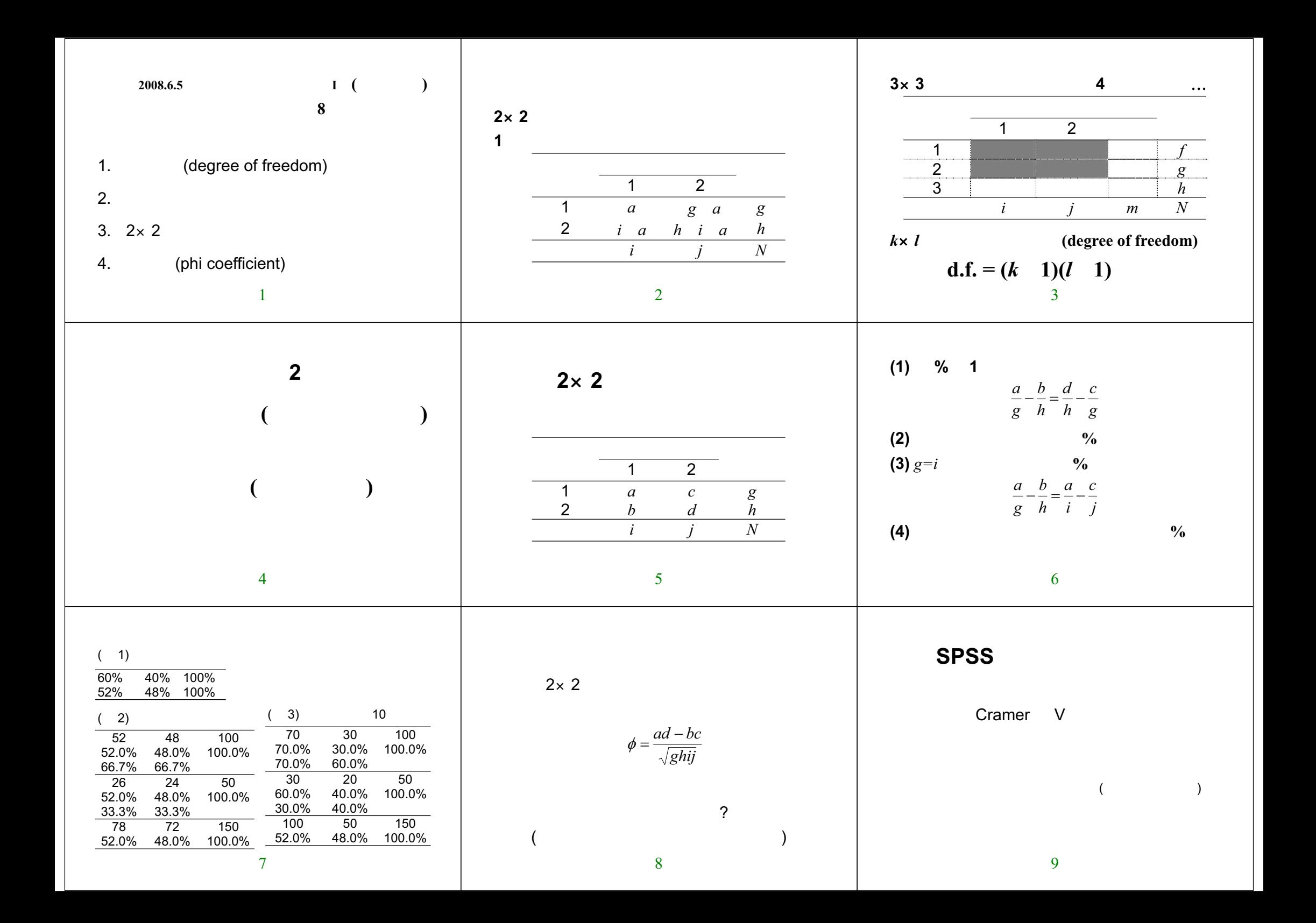

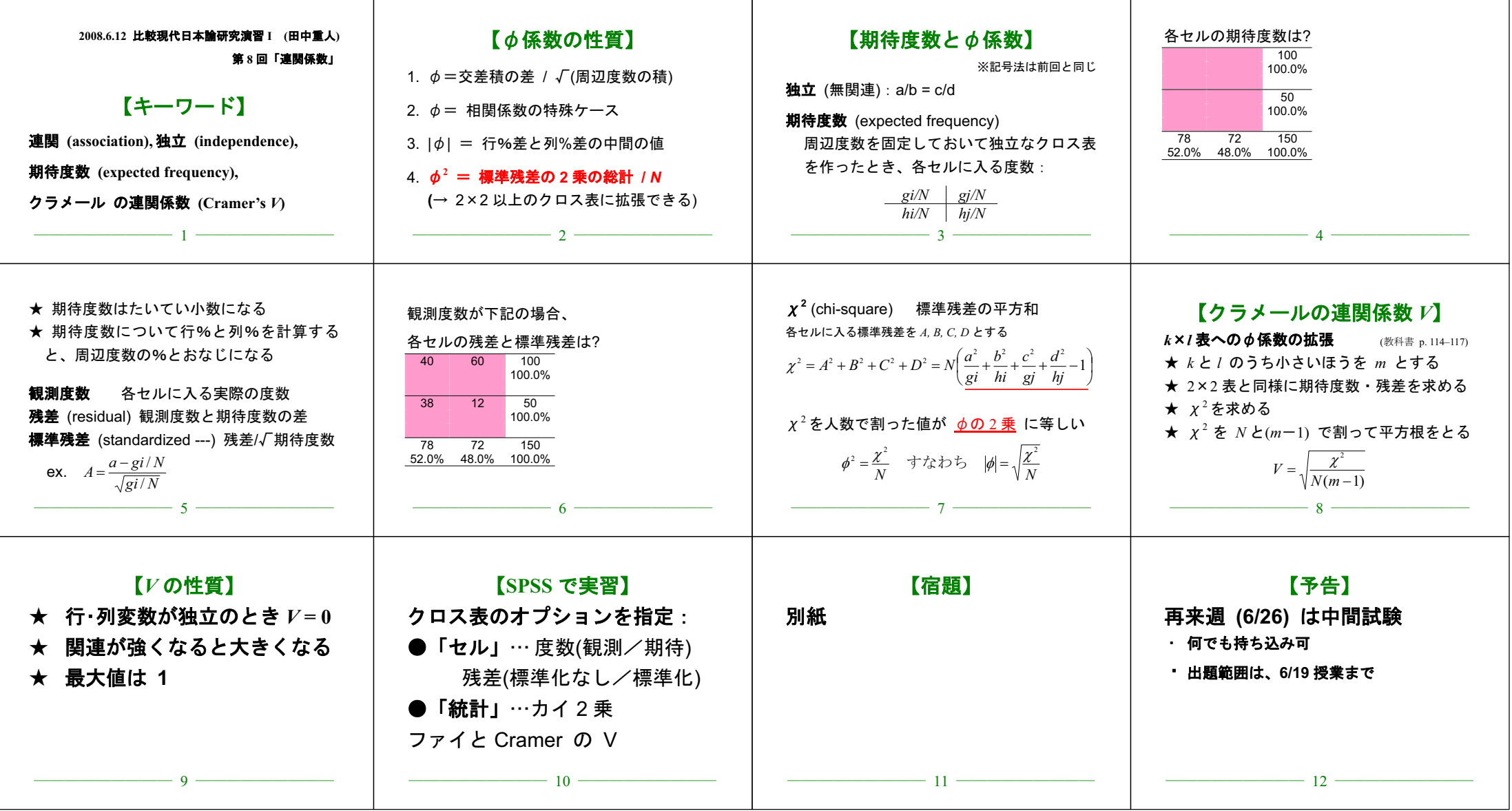

### 2008.6.12 比較現代日本論研究演習 I (田中重人)

## 練習問題

男性 220 人、女性 200 人を対象にしたある調査結果によると、お酒を呑む者 の率は男性では 60.0%、女性では 45.5%であった (欠損値はないものとする)。

(1) 次のようなクロス表を作成せよ。小数の値は、小数第 <sup>1</sup> 位まで書く

こと。

|    | 呑む   | 呑まない   | 合計    |
|----|------|--------|-------|
| 男性 | 人数   | 人数     | 人数    |
|    | ( %) | $($ %) | (9/0) |
|    | 期待度数 | 期待度数   |       |
|    | 残差   | 残差     |       |
|    | 標準残差 | 標準残差   |       |
| 女性 | 人数   | 人数     | 人数    |
|    | ( %) | $($ %) | (% )  |
|    | 期待度数 | 期待度数   |       |
|    | 残差   | 残差     |       |
|    | 標準残差 | 標準残差   |       |
| 合計 | 人数   | 人数     | 人数    |
|    | ( %) | $($ %) | (%)   |

(2) χ<sup>2</sup>とφ係数を求めよ。計算のプロセスがわかるように書くこと

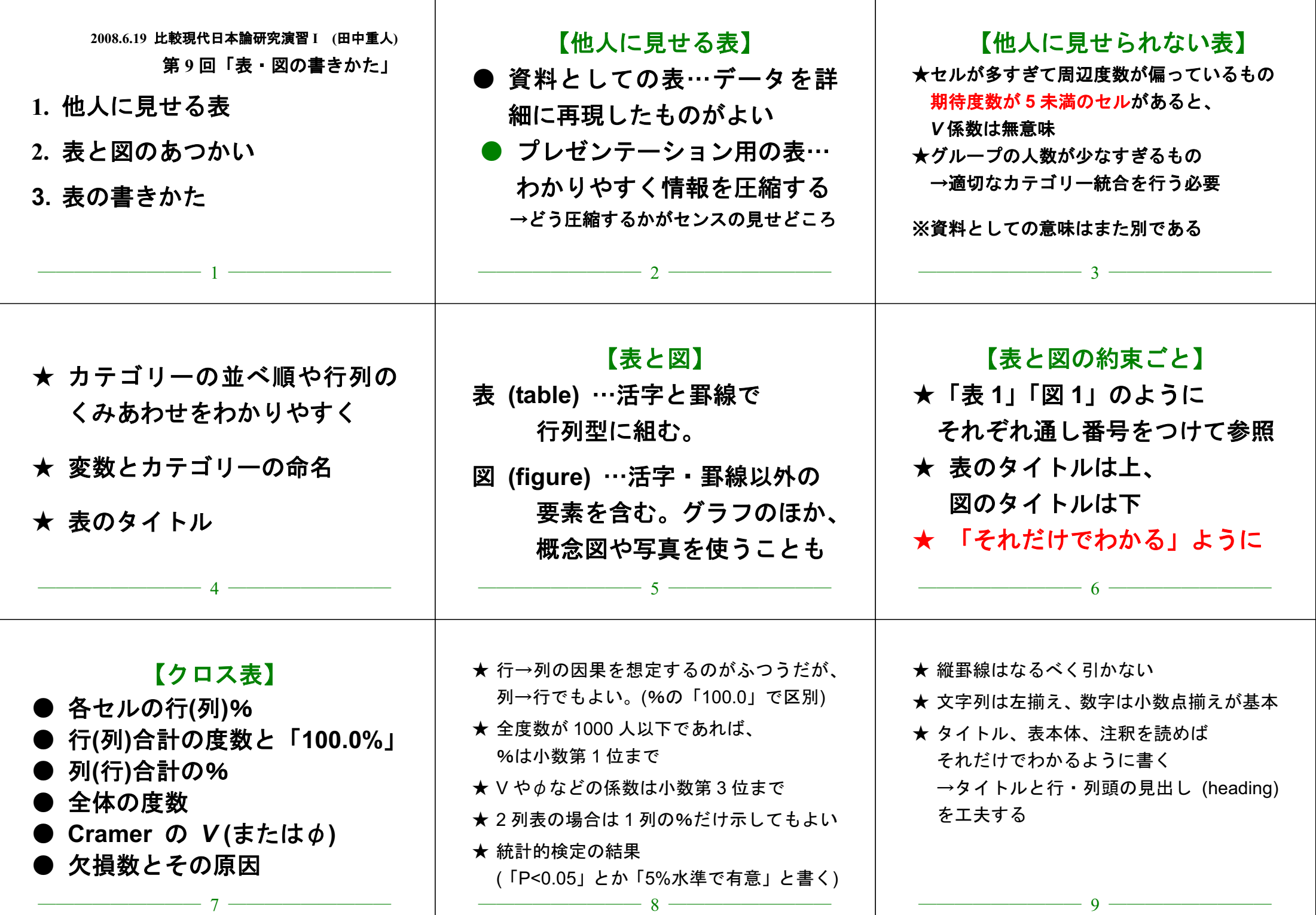

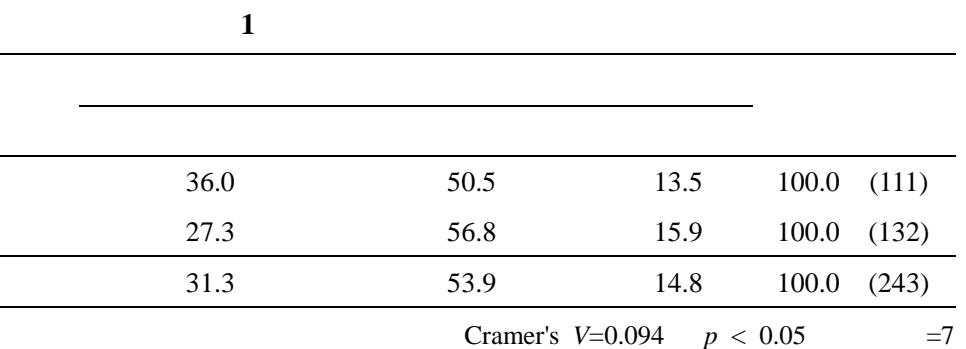

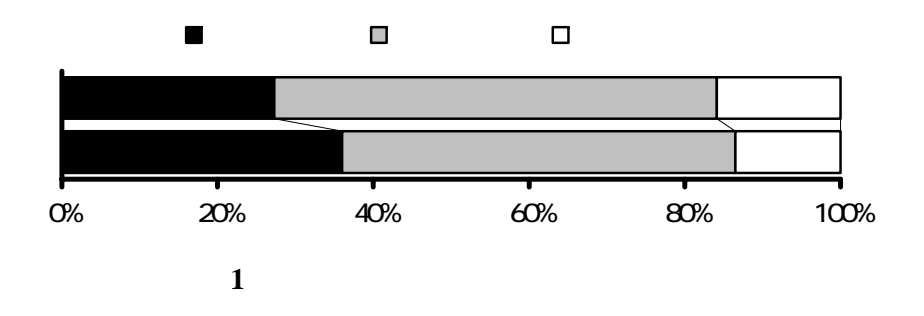

表 **2**

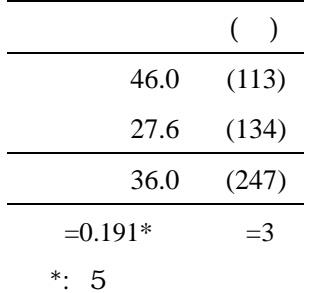

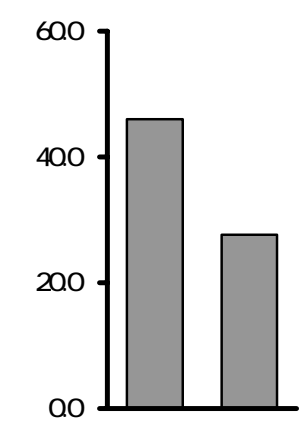

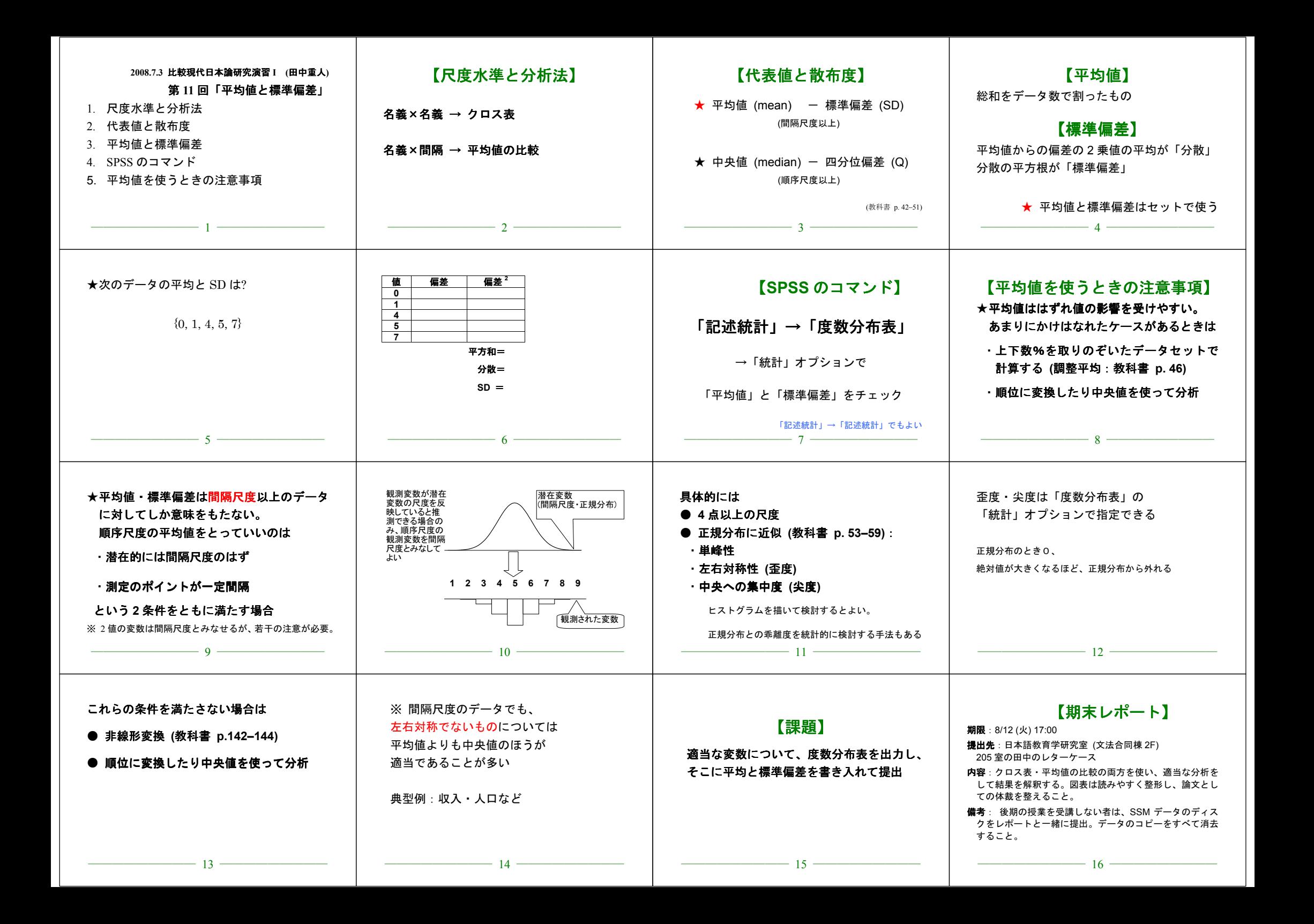

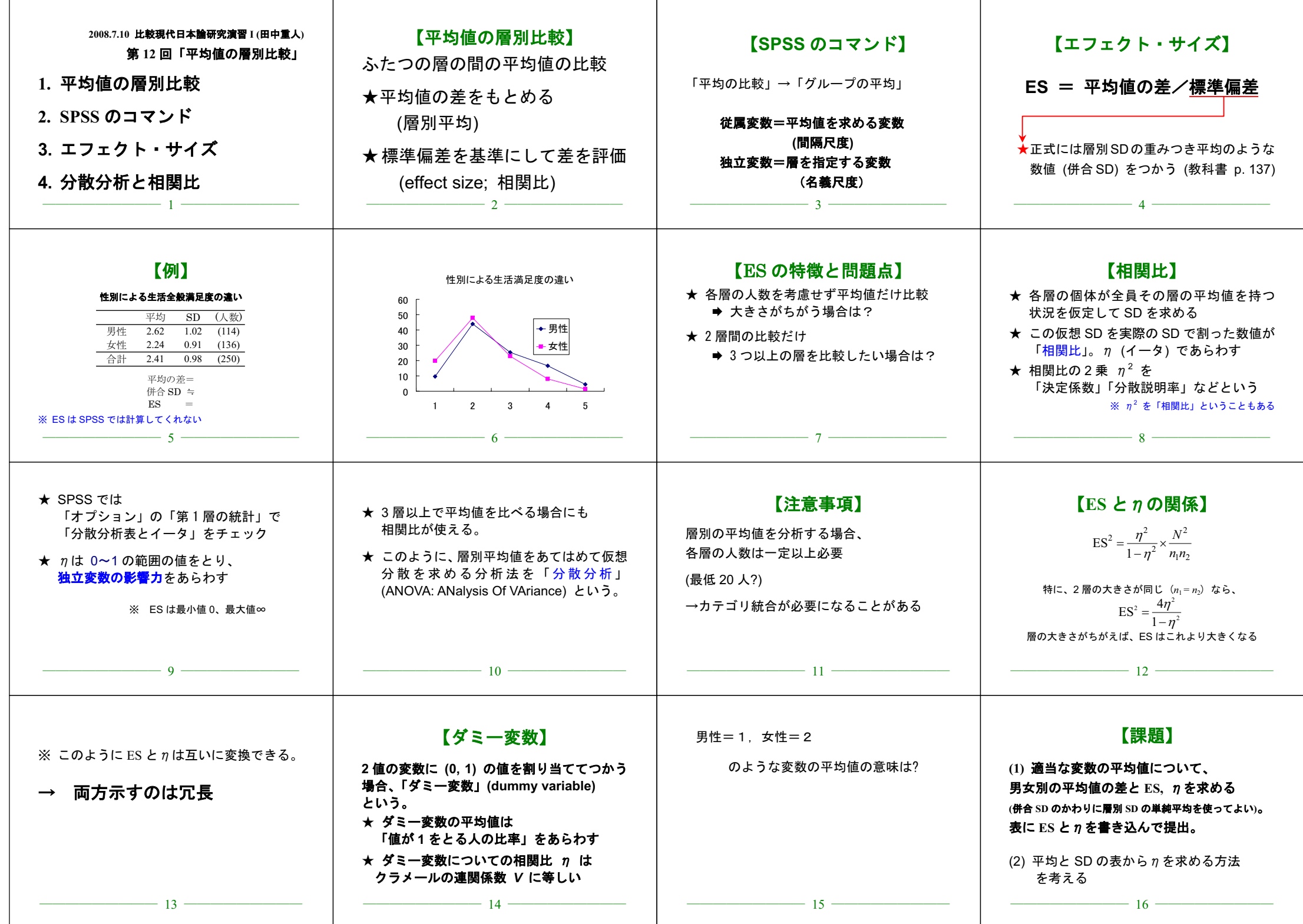

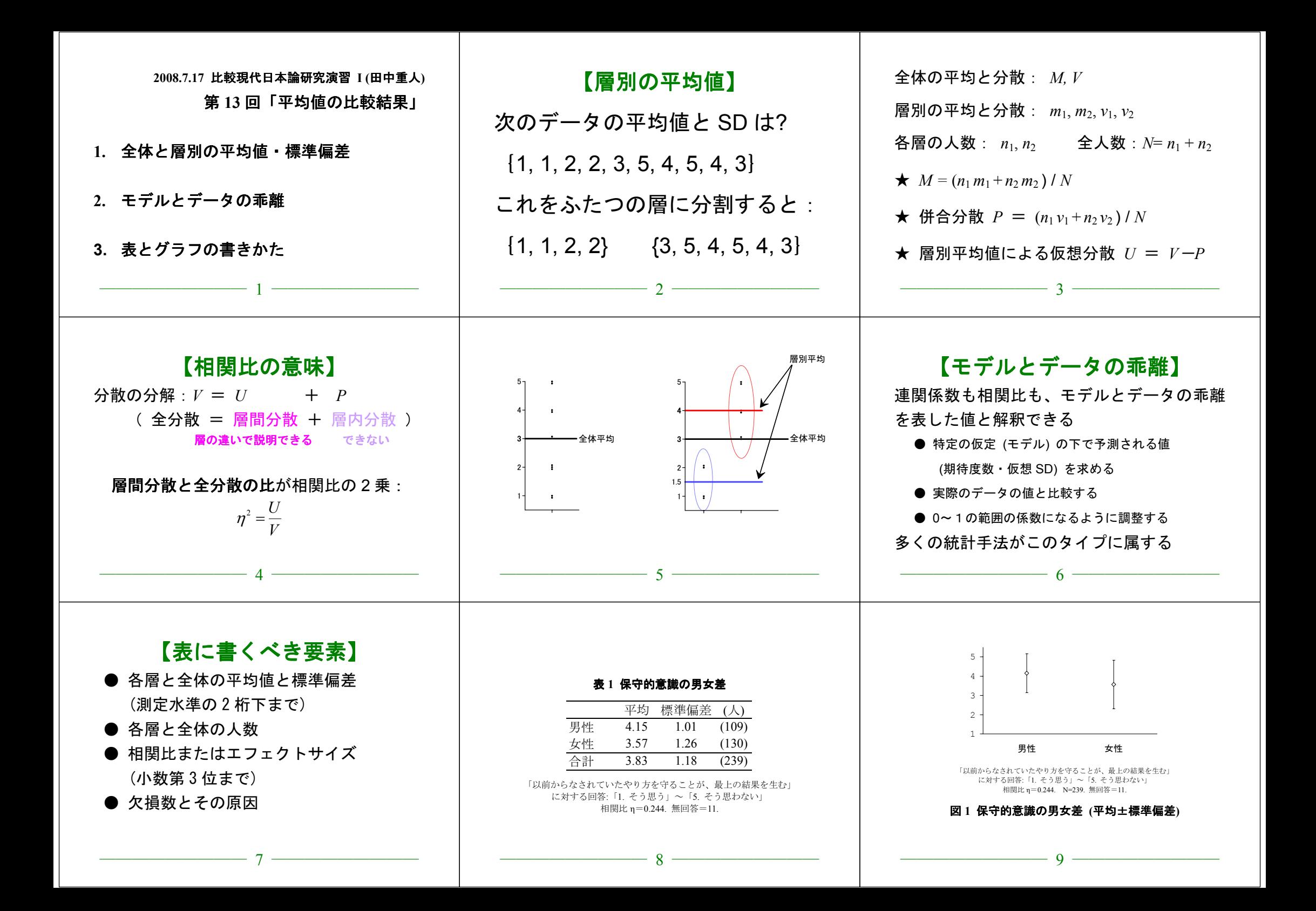

## 2008.7.17 課題 比較現代日本論研究演習I (田中 重人)

氏名: 学年: 所属: ,……。<br>学生番号:

#### 次の3つの表の網掛け部分を埋めよ

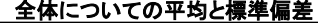

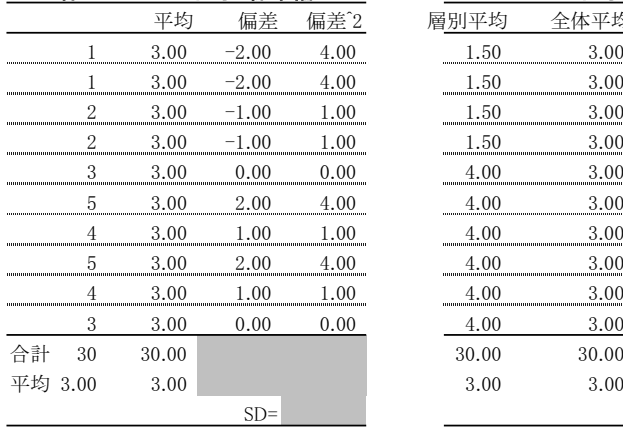

層別の平均と標準偏差

層別平均 偏差 偏差2

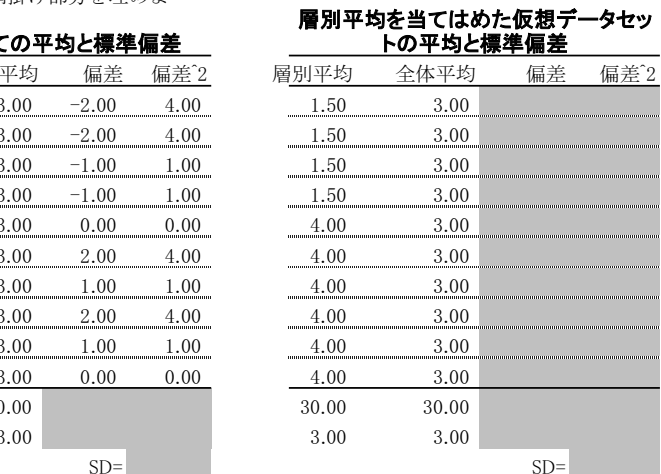

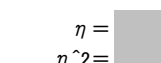

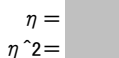

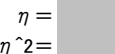

## 比較現代日本論研究演習I (田中 重人) 2008.7.17 課題

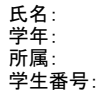

次の3つの表の網掛け部分を埋めよ

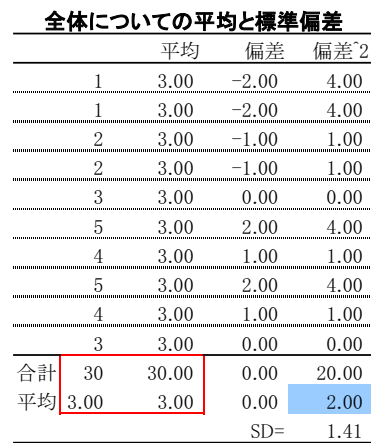

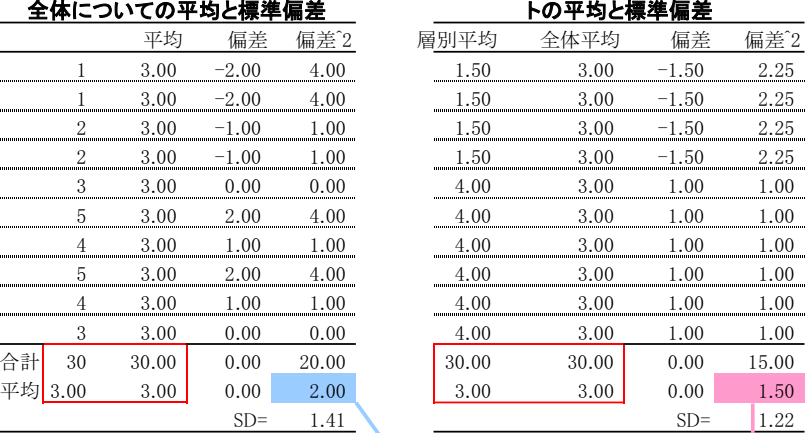

層別平均を当てはめた仮想データセッ

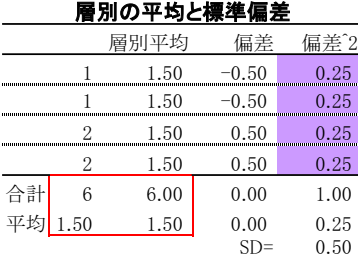

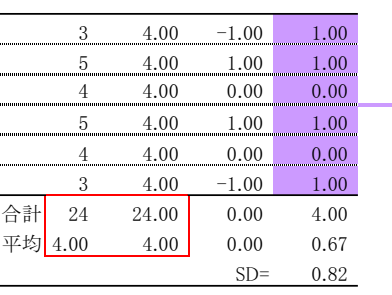

併合SD= $0.71$ 

層別平均 偏差 偏差 $^{2}$  0.866  $\eta$   $\hat{ }$  = 0.750 A 全体SD^2= 2.00 仮想SD^2= 1.50  $#$  合SD $^$  $2$ = 0.50 平均

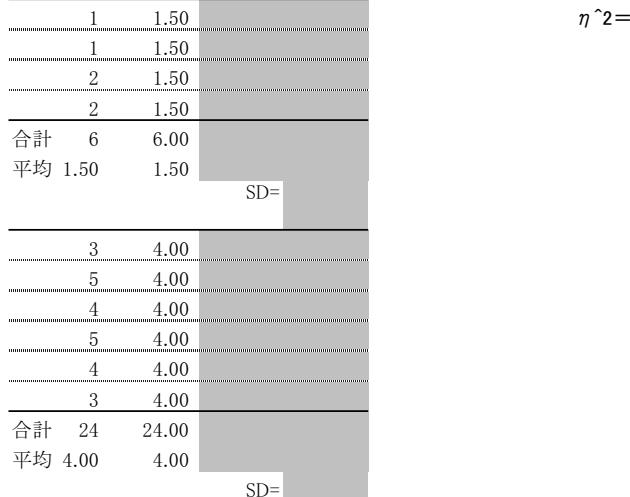